# **АВТОМАТИЗАЦИЯ ЭТАПА ПОВЕРОЧНЫХ РАБОТ СРЕДСТВ ИЗМЕРЕНИЙ РАСХОДА ГАЗА**

*Осипов В.В.<sup>1</sup> , Кузьминская Е.В.<sup>2</sup>*

*<sup>1</sup>Томский политехнический университет, Инженерная школа информационных технологий и робототехники, 8ГМ11, e-mail: osv11@tpu.ru <sup>2</sup>Томский политехнический университет, Инженерная школа информационных технологий и робототехники, доцент, e-mail: bedareva@tpu.ru*

### **Введение**

Целью работы является описание разработанного программного продукта, позволяющего автоматизировать формирование протоколов поверки средств измерений с использованием возможностей Microsoft.

#### **Основная часть**

Газовая отрасль является стратегическим направлением социально-экономического сектора России. Развитие газовой промышленности связывают с доступностью газоснабжения для населения и выполнения обязательств государства по экспорту природного газа. С ростом объектов газовой промышленности и возрастающими требованиями к функционированию таких объектов увеличивается количество используемых средств измерений (СИ).

Большинство узлов измерения расхода газа на объектах являются коммерческими и относятся к одной из сфер государственного регулирования обеспечения единства измерений [1]. Такие СИ подлежат поверке, при которой экспериментально определяются метрологические характеристики и подтверждаются их соответствия установленным обязательным требованиям [2]. Поверка СИ представляет собой сложную и ответственную процедуру, порядок проведения, которой зависит от многих факторов и требует соблюдения жестких требований к условиям и содержанию работ согласно методикам поверки, а многообразие применяемых в газовой промышленности СИ делает данную процедуру весьма трудоемкой.

В связи с увеличением парка поверяемых СИ обслуживающие организации и поверители тратят время не только на проведение поверочных работ, но также на оформление необходимой документации и занесение результатов поверки каждой единицы СИ в государственный реестр СИ ФГИС «Аршин». Для удовлетворения потребностей заказчиков метрологические лаборатории СИ пытаются оптимизировать время работы, затрачиваемое на поверку СИ.

Одним из направлений, позволяющим снизить трудозатраты поверителя и сократить время поверки, является использование цифровых технологий для автоматизации процедуры определения метрологических характеристик СИ. Автоматизацией поверочных работ занимаются достаточно долгое время и многие разработки внедрены в массовое пользование.

Для оптимизации временных затрат метрологических лабораторий необходимо автоматизировать ни только сам процесс испытаний, но также работы по расчету метрологических характеристик СИ и оформлению протоколов испытаний.

### **Разработанный программный продукт «Поверка СИ»**

Структурная схема программного комплекса представлена на рисунке 1.

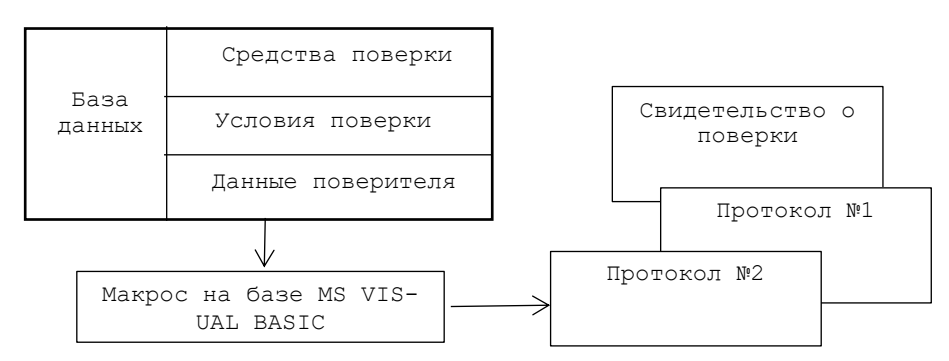

*Рис. 1. Структурная схема программного комплекса*

В программном комплексе база данных состоит из трех частей:

– эталонные СИ;

- условия проведения поверки;
- данные поверителя.

В разделе «Эталонные СИ» включены все средства поверки, необходимые для поверки и использующиеся в метрологической лаборатории организации. В данный раздел каждая метрологическая лаборатория может добавлять свои средства поверки исходя из её области аккредитации. Также база данных автоматически загружает описание типа СИ с государственного реестра ФГИС «Аршин» и взаимодействует с программой АРМ-Метролог для уточнения инвентарных и заводских номеров средств поверки.

Фрагмент базы данных средств поверки представлен на рисунке 2.

| Калибратор температуры | <b>RTC-157 B</b> | 638981-00693 | 10.11.2023 | температура в диапазоне 0 до 155 °С                               | 46576.11.2P.00494885 ± 0.04 °C |                                                    |
|------------------------|------------------|--------------|------------|-------------------------------------------------------------------|--------------------------------|----------------------------------------------------|
| Калибратор температуры | <b>RTC-157 B</b> | 638981-00693 | 10.11.2023 | температура в диапазоне от минус 45 до 0 °С                       | 46576.11.3P.00494886 ± 0,04 °C |                                                    |
| Калибратор температуры | <b>RTC-157 B</b> | 638981-00693 | 07.11.2023 | постоянное электрическое напряжение в диапазоне от минус 1 до 1 В |                                | 46576.11.3P.00482750  ±(0,005 % N + 0,010% BN) %   |
| Калибратор температуры | <b>RTC-157 B</b> | 638981-00693 | 07.11.2023 | сила постоянного тока в диапазоне от 0 до 24 мА                   |                                | 46576.11.2P.00482749   ± (0,005 % N + 0,010% BN) % |
|                        |                  |              |            |                                                                   |                                |                                                    |

*Рис. 2. Фрагмент базы данных средств поверки*

Из рисунка 2 видно, что база данных содержит наименование и тип средства поверки (эталон), его заводской номер, срок действия аттестации, характеристику эталона, номер эталона в государственном реестре и его погрешность.

На рисунке 3 приведён фрагмент базы данных условий проведения поверки.

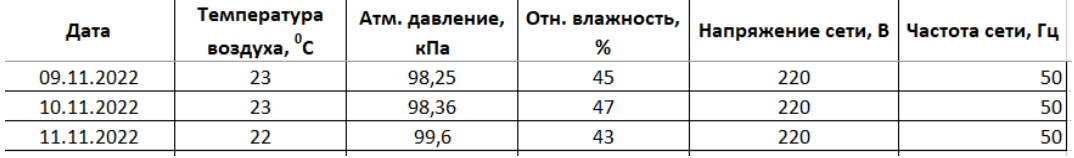

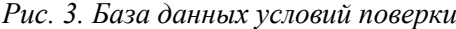

Данная таблица включает в себя данные об условиях поверки, выполнение которых необходимо по требованиям большинства методик поверки: температура окружающего воздуха, атмосферное давление, относительная влажность, напряжение и частота сети.

Для каждого типа СИ разработан отдельный шаблон, выполненные в MS Excel с использованием макроса MS Visual Basic, который включает в себя исходные данные поверки и оформление результатов испытаний.

В разработанном программной продукте предусмотрены различные варианты форм протоколов испытаний в соответствии с требованиями к большинству СИ расхода газа, давления и температуры, вычислителей. В данных шаблонах в автоматическом режиме проставляются точки поверки исходя из диапазонов измерений поверяемых СИ, также происходит расчет погрешности СИ для каждой точки и сравнивается с их нормируемыми метрологическими характеристиками.

После окончания процедуры поверки и формирования протоколов по каждому СИ формируется таблица со всеми необходимыми данными для внесения результатов поверки для каждой единицы поверенного СИ во ФГИС «Аршин». Поверитель может выбрать данные всех поверенных СИ или только необходимых. Автоматическая загрузка результатов испытаний во ФГИС «Аршин» позволяет сократить время работы поверителя и внесение некорректных данных о СИ. Пример таблицы с данными о поверенных СИ представлен на рисунке 4.

| Загрузить данные из<br>протоколов                         | Сформировать<br>XML файл               | Загрузить номера из<br>ФГИС Аршин |                         | Выгрузка    | Сформировать файл<br>фильтра АРМ Метролога | Дата поверки | Поверка             | Сведения о пригодности СИ<br>Заполняется одно из 2-х значений |                        | Наименование документа на основан                                                                 |
|-----------------------------------------------------------|----------------------------------------|-----------------------------------|-------------------------|-------------|--------------------------------------------|--------------|---------------------|---------------------------------------------------------------|------------------------|---------------------------------------------------------------------------------------------------|
| Очистить таблицу                                          | Загрузить<br>манометры<br>№ Госреестра | Заполняется одно из двух значений |                         | Год выпуска | Модификация СИ                             | <b>CH</b>    | действительна<br>до | СИ пригодно                                                   | СИ непригодно          | которого выполнена поверка                                                                        |
| Наименование СИ                                           |                                        | Заводской номер СИ                | Инвентарный<br>номер СИ | CH          |                                            |              |                     | Знак поверки<br>на СИ                                         | Причина непригодоности |                                                                                                   |
| Вычислитель расхода<br>природного газа<br>ControlWave GFC | 38419-08                               | 12-203162-05-001                  |                         | 2012        | <b>ControlWawe GFC</b>                     | 10.11.2022   | 09.11.2024          | ÷                                                             |                        | Вычислитель расхода природного га<br>ControlWave GFC фирмы «Bristol Inc<br>США. Методика поверки. |
| Вычислитель расхода<br>природного газа<br>ControlWave GFC | 38419-08                               | 12-203162-05-002                  |                         | 2012        | ControlWaye GFC                            | 10.11.2022   | 09.11.2024          | ÷                                                             |                        | Вычислитель расхода природного га<br>ControlWave GFC фирмы «Bristol Inc<br>США. Методика поверки. |
| Вычислитель расхода<br>природного газа<br>ControlWave GFC | 38419-08                               | 12-203162-05-003                  |                         | 2012        | ControlWave GFC                            | 09.11.2022   | 08.11.2024          | ÷                                                             |                        | Вычислитель расхода природного га<br>ControlWave GFC фирмы «Bristol Inc<br>США. Методика поверки. |
| Вычислитель расхода<br>природного газа<br>ControlWave GFC | 38419-08                               | 12-203162-05-004                  |                         | 2012        | ControlWaye GFC                            | 09.11.2022   | 08.11.2024          | ÷                                                             |                        | Вычислитель расхода природного га<br>ControlWave GFC фирмы «Bristol Inc<br>США. Методика поверки. |

*Рис. 4. Таблица выгрузки результатов поверки СИ*

## **Заключение**

Предложенный программный продукт реализован на возможностях Microsoft Excel и MS Visual Basic с отдельно разработанными базами данных и шаблонов оформления результатов поверки для каждого типа СИ узлов измерения расхода газа.

Применение программного комплекса для автоматизации процедуры оформления результатов поверки СИ расхода газа позволяет оптимизировать трудозатраты на проведение поверки СИ узлов измерения расхода газа, повысить качество выполнения работ за счет снижения «человеческого фактора» при оформлении результатов поверки, что в свою очередь, повышает эффективность работы метрологической службы организации. Данная разработка проходит апробацию в работе метрологической службы количественных и качественных характеристик газа Газпром Трансгаз Томск.

### **Список использованных источников**

- 1. Федеральный закон от 26.06.2008 № 102-ФЗ «Об обеспечении единства измерений».
- 2. РМГ 29-2013. ГСИ. Метрология. Основные термины и определения.
- 3. Меньшиков А.Д. Автоматизация поверки, калибровки повышение производительности // Главный метролог. – 2021 – №4 (121). – С. 26-30.
- 4. Захарова А.Г., Григорьев А.В., Лобур И.А., Шаулева Н.М., Магницкий Д.К., Лебедев Г.М. Автоматизация операций поверки и калибровки электроизмерительных приборов // Горное оборудование и электромеханика – 2021. – № 5 (157). – С. 41-45.
- 5. Хаккель З., Хертиг Ф., Хорниг Ю., Виденхёфер Т. Цифровой сертификат калибровки: пер. с англ. А.Н. Паньков, В.С. Салин // Главный метролог – 2019. – № 2. – С. 44-51.
- 6. Бавыкин О. Б. Автоматизация процедуры поверки средств измерений // Известия российского государственного педагогического университета им. А.И. Герцена – 2013. – № 163. – С. 94-97.
- 7. Голобоков М.В., Данилевич С.Б. Автоматизация эффективный путь повышения качества поверки (калибровки) средств измерений // Материалы Международной научно-технической конференции: Метрология, стандартизация, качество: теория и практика. – Издательство: Омский государственный технический университет (Омск). – Омск, 14–16 ноября 2017 года – С. 15-19.
- 8. Приходько Н.С. Автоматизация технологических процессов поверки средств измерения // Научные вести 2019. – № 11 (16). – С. 120-125.